#### **Jernbaneverket TEKNISK REGELVERK**

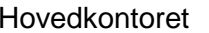

Utgitt: 01.01.02 Rev.: 3

**Brukerveiledning Teknisk Regelverk og Adobe Acrobat Reader** Side: 1 av 10

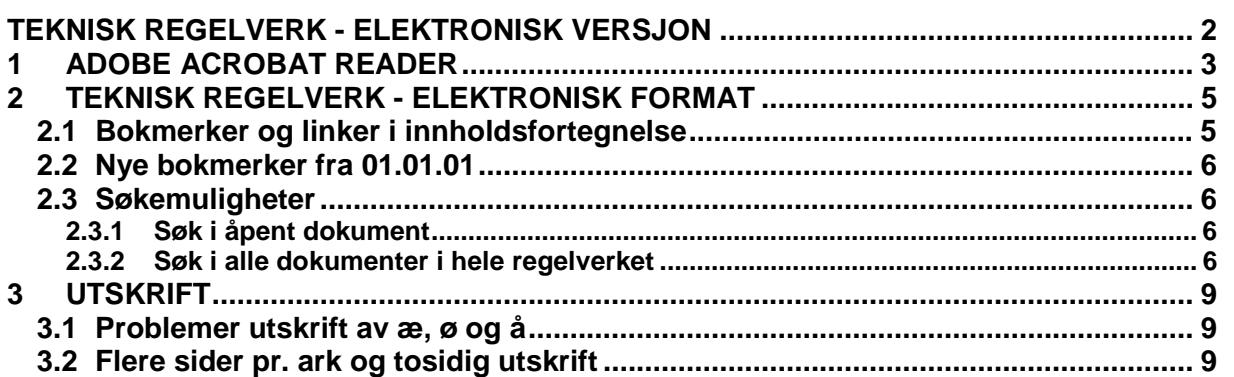

## <span id="page-1-0"></span>**TEKNISK REGELVERK - ELEKTRONISK VERSJON**

Adobe Acrobat Reader benyttes for lesing av Teknisk Regelverk i elektronisk versjon. Alle dokumentene tilhørende Teknisk Regelverk er linket sammen slik at leseren enkelt kan "klikke" seg fram til ønsket bok og kapittel.

Dette dokumentet har som hensikt og gi en rask innføring i bruk av Adobe Acrobat Reader og hvordan linkene i Teknisk Regelverk er bygd opp.

<span id="page-2-0"></span>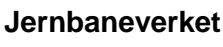

Hovedkontoret Utgitt: 01.01.02

**Brukerveiledning Teknisk Regelverk og Adobe Acrobat Reader** Side: 3 av 10

# **1 ADOBE ACROBAT READER**

Figur 1 viser knapperaden i Adobe Acrobat Reader 3.0

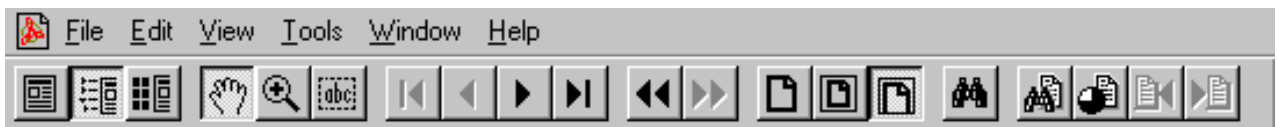

## Figur 1. Adobe Acrobat Reader - Knapperad

Nedenfor følger en forklaring til hver enkelt knapp, samt beskrivelse av hvordan knappene benyttes ved navigering i Teknisk Regelverk.

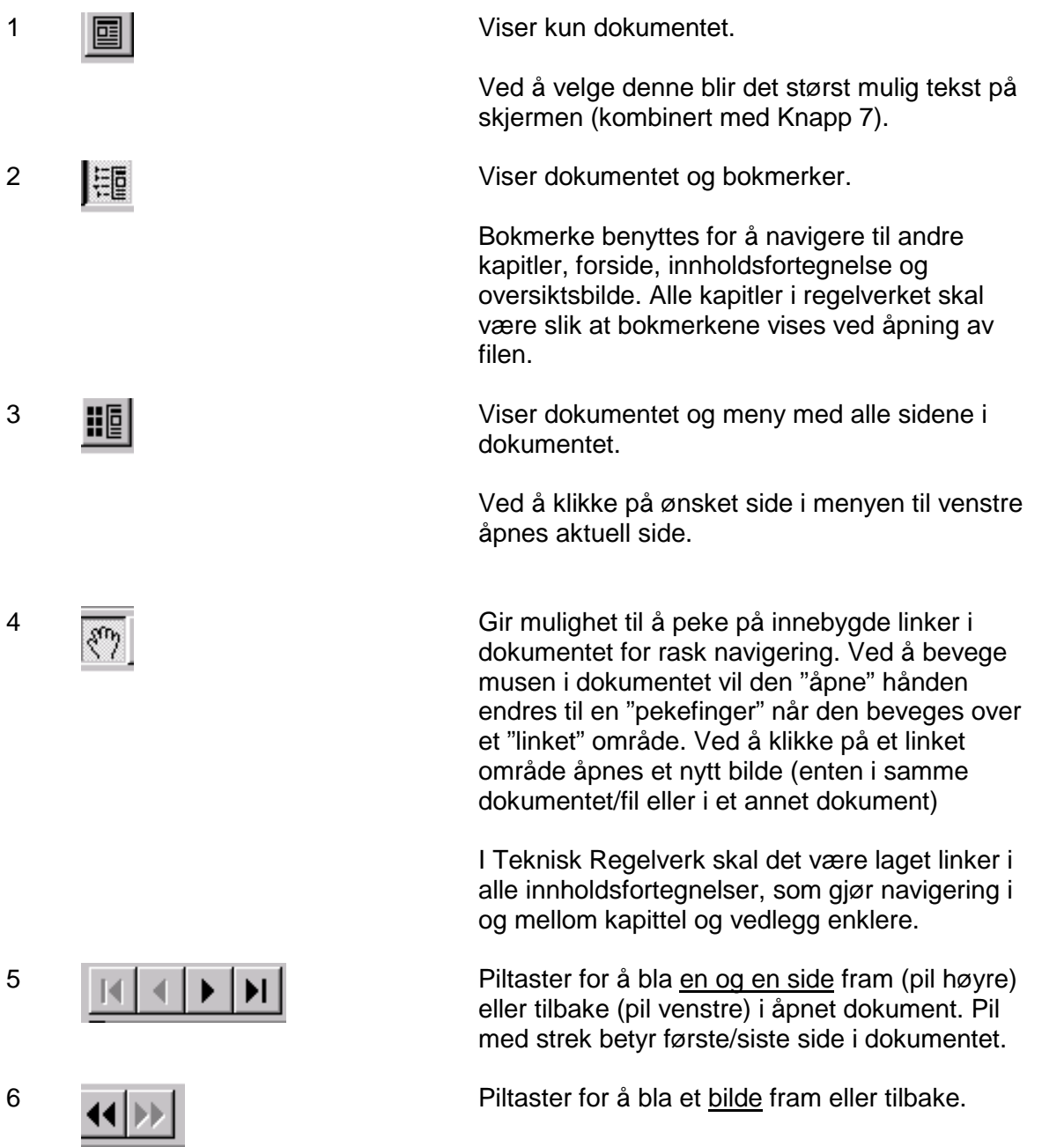

#### **Jernbaneverket TEKNISK REGELVERK**

Hovedkontoret Utgitt: 01.01.02 Rev.: 3

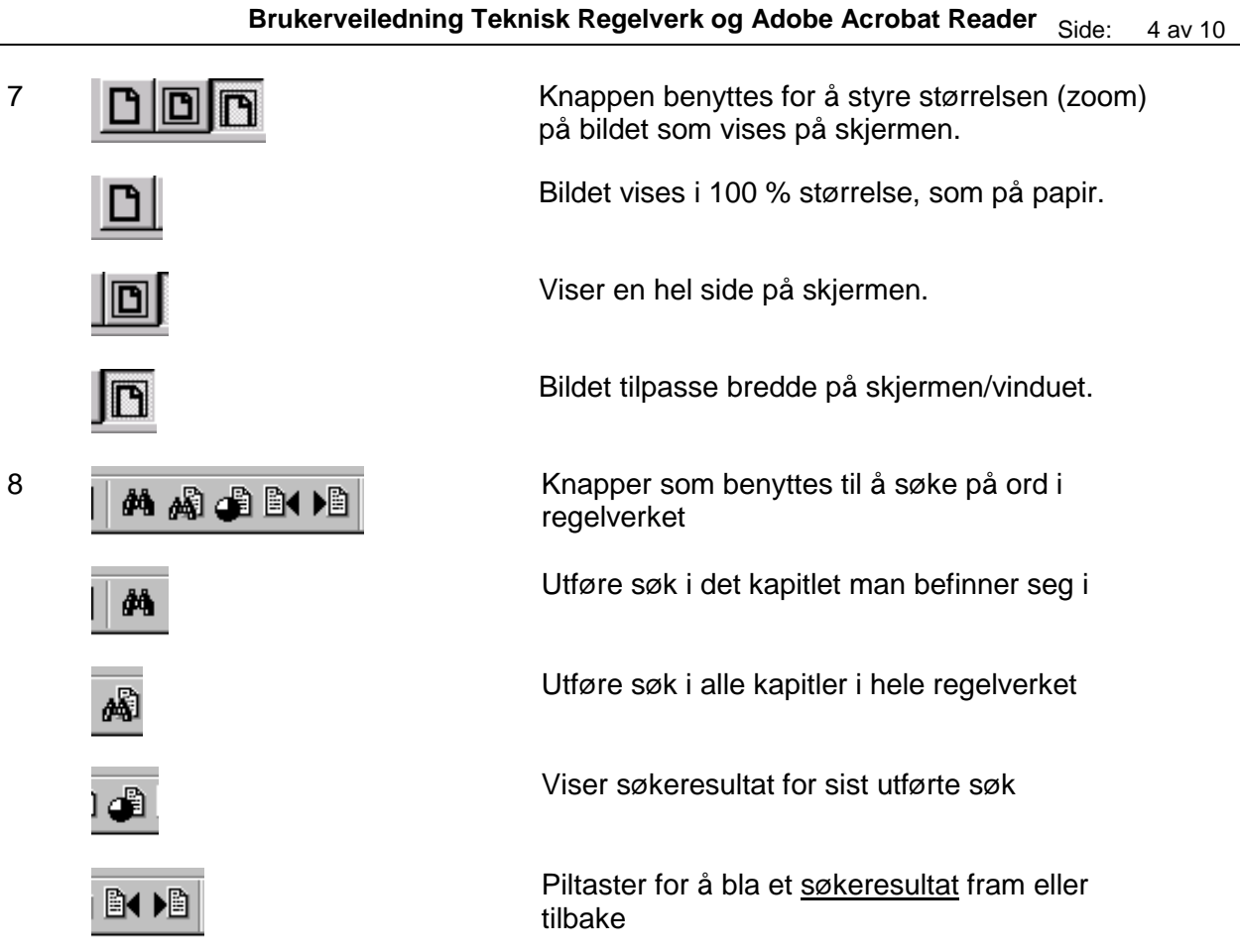

Det er også mulig å bruke de "vanlige" metodene for å bla seg fram og tilbake i et dokument:

- Rullemeny til høyre i bildet
- Piltaster "opp" og "ned"
- "Page up" og "Page down"

<span id="page-4-0"></span>Hovedkontoret Utgitt: 01.01.02

Rev.: 3

**Brukerveiledning Teknisk Regelverk og Adobe Acrobat Reader** Side: 5 av 10

# **2 TEKNISK REGELVERK - ELEKTRONISK FORMAT**

Figur 2 viser et typisk bilde for et kapittel i Teknisk Regelverk.

| Adobe Acrobat - [T2D-0503.pdf]                     |                 |                                     |                       |  |
|----------------------------------------------------|-----------------|-------------------------------------|-----------------------|--|
| Edit Document Epoli: View Window Help              |                 |                                     |                       |  |
| $+ +$<br>$\blacksquare$<br>14 6 M                  | <b>DERAACHS</b> |                                     |                       |  |
|                                                    |                 |                                     |                       |  |
| Bookmarks dibials whites<br><b>Satured</b><br>⊪    |                 |                                     |                       |  |
| 1 Oversidabilide<br>a                              |                 |                                     |                       |  |
| Forside JD620<br>1 Innhold JD520                   | Jernbaneverket  | UNDERBYGNING                        |                       |  |
|                                                    |                 |                                     | <b>PGggrind</b>       |  |
| Vedlegg JD520<br>ы                                 | Hovedkontoret   | Regler for prosjektering og bygging | Utalit: 01.01.01      |  |
| Trimold dette kapittel                             |                 |                                     | $\mathbf{B}$<br>Flow: |  |
| THENSIKT OG OMFANG<br><b>B-T MINSTE TVERRSNITT</b> |                 | Konstruksjonsprofiler               | Side: 1 av 25         |  |
| $\beta$                                            |                 |                                     |                       |  |
| I Minste twensnitt for me baner                    |                 |                                     |                       |  |
| Minste berraniti for eksisterende b                |                 |                                     |                       |  |
| Minste tverrsnit A-85<br>B                         |                 |                                     |                       |  |
| I Minste tverrsnit A-96                            |                 |                                     |                       |  |
| I Minste tverrsnit A-96T<br>UQ                     | 221<br>2.2.2    |                                     |                       |  |
| Minste tverrsnit.A.C                               | 223             |                                     |                       |  |
| <b>B-TRunveutslag</b>                              | 2.2.4           |                                     |                       |  |
| 电风<br>Breddoutvidelse i sirkelkunver 1             |                 |                                     |                       |  |
| I Kurveutslag på steder med var<br>T               |                 | 2.3.1.1 Redusert kurveurslag        |                       |  |
| Nurveutslag i vertikalkurver                       |                 |                                     |                       |  |
| Minste teensnitt på stasjonsspor                   |                 |                                     |                       |  |
| Den nederste begrensning av min                    |                 |                                     |                       |  |
| 1 Sporrennen                                       |                 |                                     |                       |  |
| T Faste konstruksioner mellom i                    |                 |                                     |                       |  |
| Hensyn Elbruk av sporrenser                        |                 |                                     |                       |  |
| Fritt profil for strømavtaker                      |                 |                                     |                       |  |
| Minste transnitt E                                 |                 |                                     |                       |  |
| <b>B-1 BPESIELLE BESTEMMELSER</b>                  |                 |                                     |                       |  |
| Master og andre gjenstander ved :                  |                 |                                     |                       |  |
| PortSpringer                                       |                 |                                     |                       |  |
| Boorets middel                                     |                 |                                     |                       |  |
| 1 Lasteinstallasjoner                              |                 |                                     |                       |  |
| Plassering og legging av kabelkar                  |                 |                                     |                       |  |
| <b>E-T NORMALPROFILER</b>                          |                 |                                     |                       |  |
| 1 Normals roll for daglinie                        |                 |                                     |                       |  |
| Normalprofil for tunneler                          |                 |                                     |                       |  |
| 1 Nisier                                           |                 |                                     |                       |  |
| I Normalprofilet der sporets kur-                  |                 |                                     |                       |  |
| 利圧し前<br>н                                          |                 |                                     |                       |  |

Figur 2. Eksempel fra Teknisk Regelverk, kap. 5 [JD 520].

# **2.1 Bokmerker og linker i innholdsfortegnelse**

Figuren viser skjermbildet ved åpning av kap. 5 [JD 520], med "Bokmerker" til venstre i bildet og dokumentet til høyre.

Innholdsfortegnelsen er linket til aktuelt sted i dokumentet. Klikk på ønsket side eller overskrift for navigering.

Bokmerkene gir mulighet for navigering til:

- Oversiktsbilde; oversiktsbilde for Teknisk regelverk.
- Forside; forsidebildene for denne boka, både hovedkapitler og vedlegg.
- Innhold; innholdet i denne boka (alle kapitler).
- Vedlegg; vedleggene i denne boka (alle kapitler).
- Innhold dette kap.; innholdsfortegnelsen for kapitlet.
- Vedlegg dette kap.; vedleggsoversikten for dette kapitlet.

<span id="page-5-0"></span>Hovedkontoret Utgitt: 01.01.02  $Rev: 3$ **Brukerveiledning Teknisk Regelverk og Adobe Acrobat Reader** Side: 6 av 10

## **2.2 Nye bokmerker fra 01.01.01**

I tillegg er det for nye dokumenter (revidert/utgitt 01.01.01) laget bokmerker av overskriftene i dokumentet, som muliggjør raskere og enklere navigering i åpnet dokument.

Underliggende bokmerker kan skjules/vises ved å klkke på + eller - tegnene (tilsvarende som katalogstrukturen i Microsoft Utforsker).

### **2.3 Søkemuligheter**

Det er mulig å utføre søk på ord, kombinasjoner av ord og deler av et ord, enten i det dokumentet man befinner seg i, eller i hele regelverket. Figuren under viser knappene man bruker for å utføre søk.

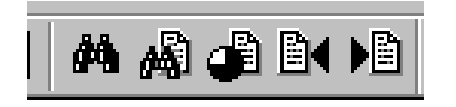

#### **2.3.1 Søk i åpent dokument**

Dersom du vil søke i det aktuelle dokumentet/kapitlet (dokumentet som vises på skjermen) trykker du på denne knappen:

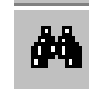

og for opp dialogboksen "Find".

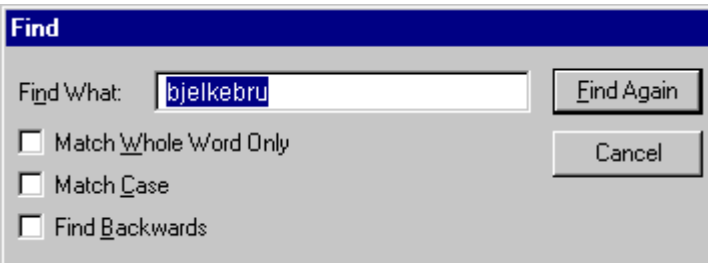

Knappen

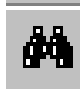

må trykkes igjen for å finne neste ord i kapitlet.

### **2.3.2 Søk i alle dokumenter i hele regelverket**

Dersom du vil søke i alle dokumentene/kapitlene i regelverket trykker du på denne knappen:

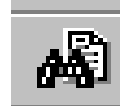

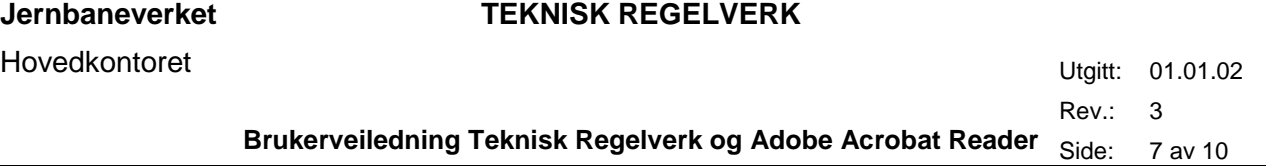

Da får du opp dialogboksen som vises i figur 3. Her skriver du inn det ordet du vil søke på, for eksempel drivmaskin.

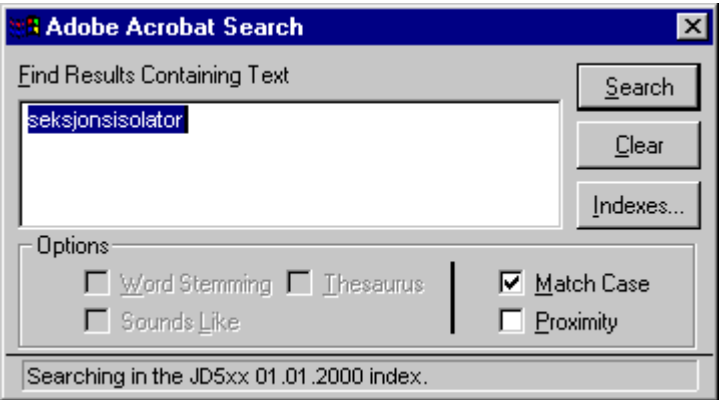

Figur 3. Søk etter ord i alle regelverksbøker

Søk etter ord kan også kombineres med \*(stjerne) foran og etter ordet, slik at man kan skrive deler av ordet man søker, eksempelvis \*transformator\* gir treff på ord som sugetransformator og transformatorkiosk. Prøv deg fram for best resultat.

Første gang du utfører et søk må du legge til en index-fil. Dette gjør du ved å trykke på knappen "indexes" I neste dialogboks trykker du på "Add" slik at får opp dialogboksen som vist i figur 4. Bla deg fram til katalogen jdosl01\felles\styring\jd5xxles\Adobe\jd5xx.pdx og dobbeltklikk på filen Jd5xx.pdx, trykk ok i neste dialogboks. Nå kan du utføre søket ved å trykke på knappen "Search".

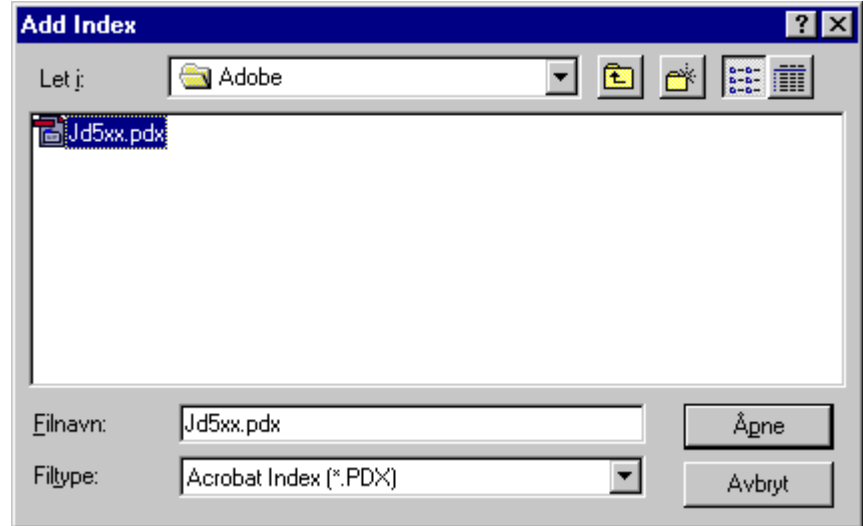

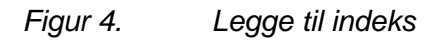

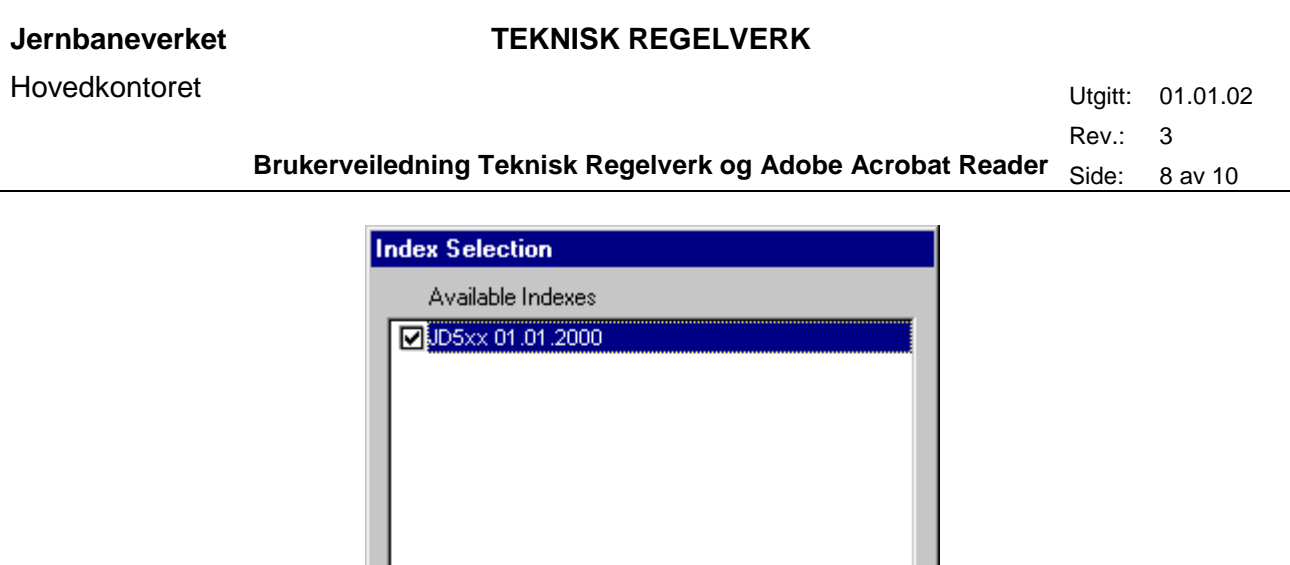

Currently unavailable indexes are grayed out

Remove

Info...

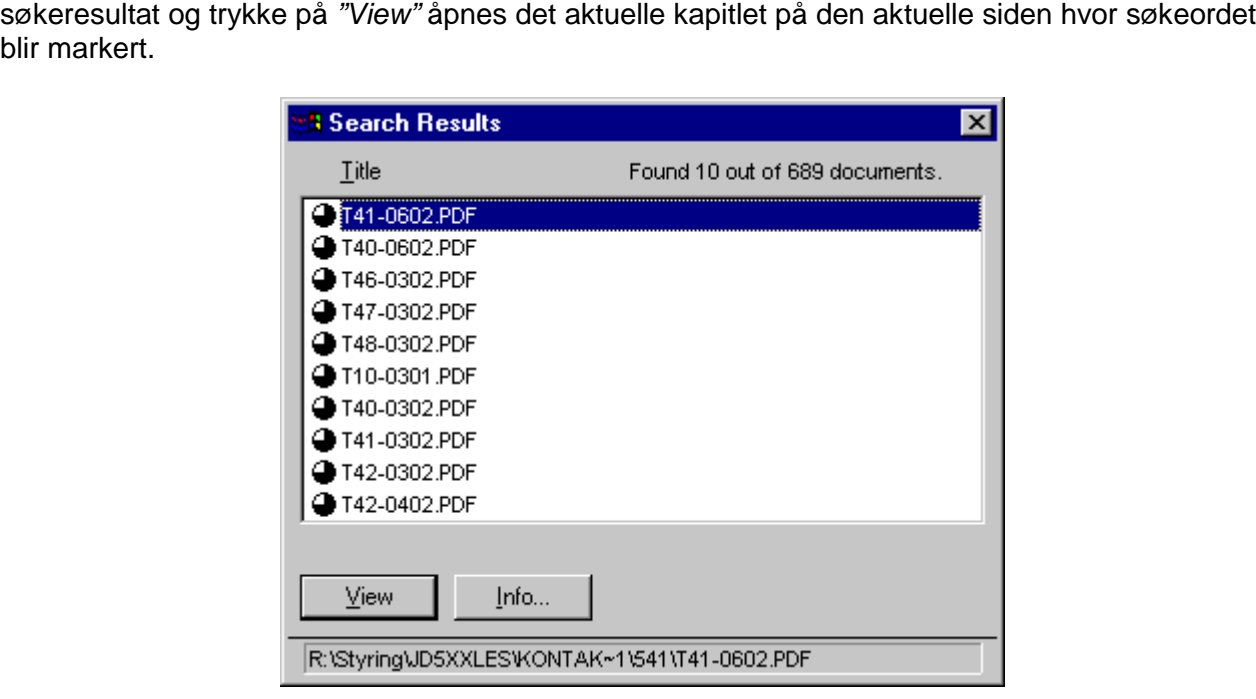

Når du trykker "Search" får du opp søkeresultatene som vist i figur 5. Ved å markere et

Add...

0K

#### Figur 5. Søkeresultater

Figuren over viser eksempel fra søk på ordet "seksjonsisolator".

#### Bruk knappene

blir markert.

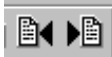

for å bla deg fram eller tilbake mellom treffene på søkeordet

# <span id="page-8-0"></span>**3 UTSKRIFT**

De aller fleste sidene i regelverket er i A4-format og kan skrives ut på vanlig skriver. Noen få sider (i vedlegg) er i større formater og må skrives ut på plotter.

Ved utskrift vær oppmerksom på om du skiver ut **kun en side eller hele dokument**. Dette velges i utskriftsmenyen i Adobe Acrobat Reader, se figur 6, hvor man velger hele dokumentet (All), aktuell side (Current page) eller bestemte sider (Pages).

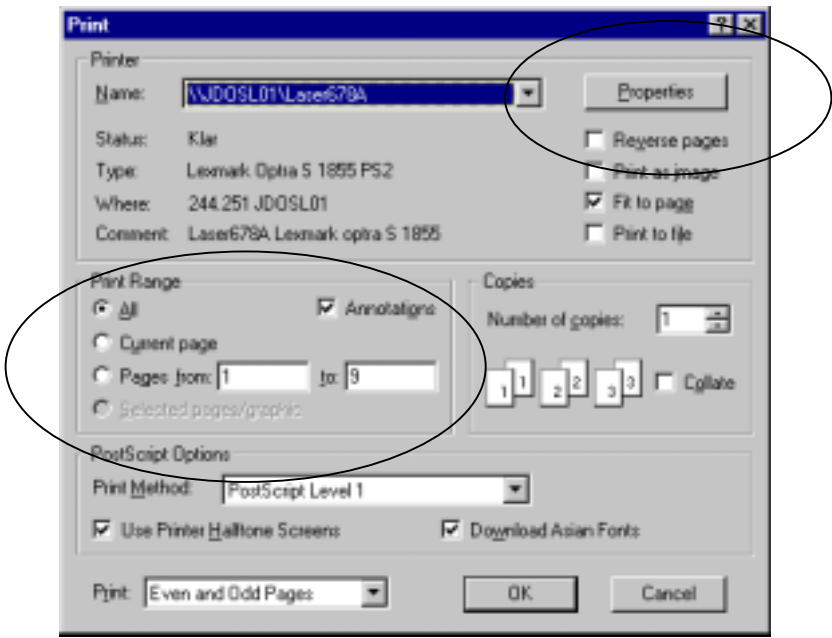

Figur 6. Utskriftsmeny i Adobe Acrobat Reader.

Vær også oppmerksom på om riktig skriver er valgt. Skriver kan endres under "setup". Spør din lokale IT-ansvarlige om hjelp eller kontakt Brukerstøtte.

### **3.1 Problemer utskrift av æ, ø og å**

Det kan ved utskrift på enkelte skrivere være problemer med de norske tegnene æ. ø og å. Dersom du har problemer med dette, ta kontakt med din lokale IT-ansvarlige eller Brukerstøtte for hjelp.

Løsningen vil for de aller fleste være å få installert Adobe Acrobat Reader 5.0, som nå skal være standard for alle PC-brukere i Jernbaneverket.

### **3.2 Flere sider pr. ark og tosidig utskrift**

Ved utskrift på printer med mulighet for utskrift av flere sider pr. ark, har dette ikke vært mulig på enkelte printere. Løsningene for mange typer printere er følgende.

I utskriftsmenyen i Adobe Acrobat (se figur 6), velges "Properties" (eller "Egenskaper").

I menyen som da vises (se figur 7) velges antall sider pr. side/ark under 'Multipage printing' (2 sider er fullt lesbart). **NB Husk her å krysse av for "Use Printer Nup"**.

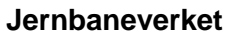

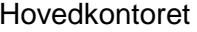

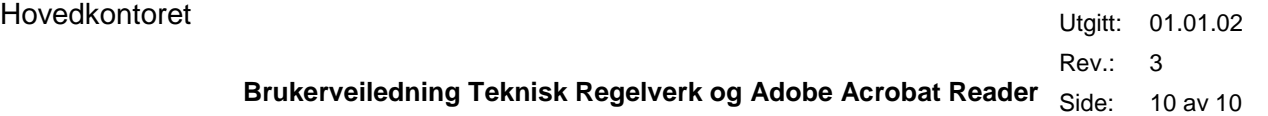

Velg også under 'Duplex' hvordan du ønsker å kunne bla i utskriften; "None" for ensidig utskrift, "Long edge" eller "Short edge" ved tosidig utskrift.

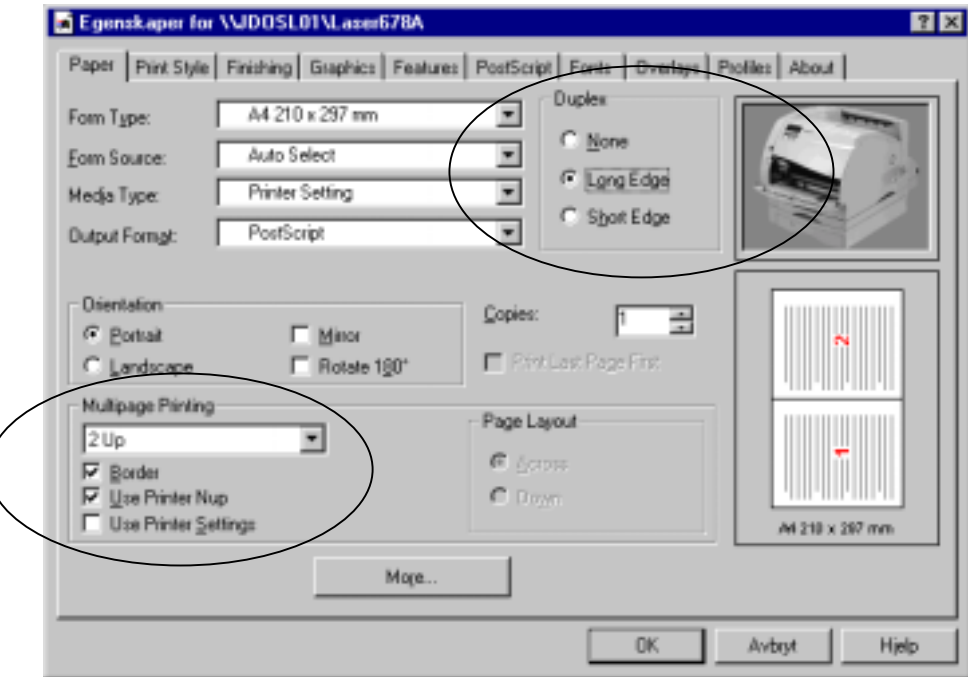

Figur 7. Egenskaper for printer.